Шаг 1. Для того, чтобы оплатить заказ, сделанный на сайте, при помощи Qiwi кошелька или терминала при оформлении заказа необходимо выбрать в разделе «Способ оплаты» пункт «Qiwi».

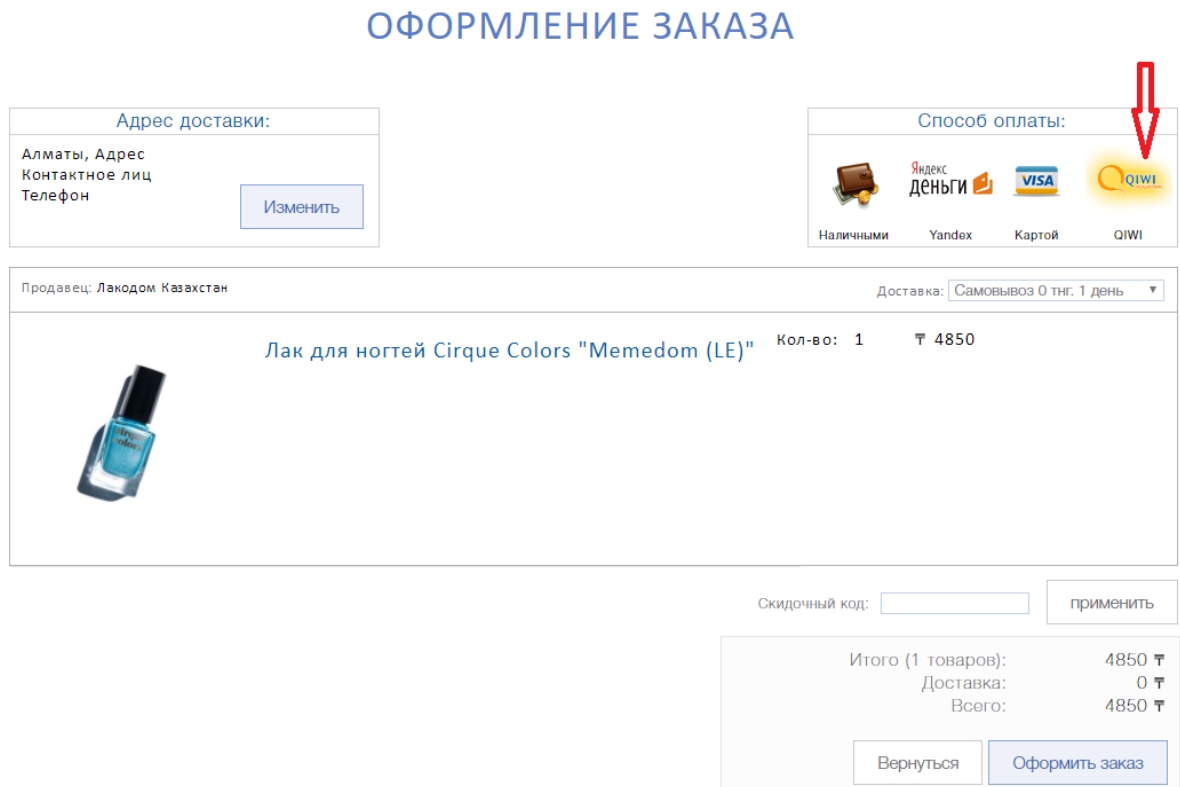

Шаг 2. После нажатия кнопки «Оформить заказ» перед Вами появится следующая страница, где будет указан номер Вашего заказа, а также сумма к оплате.

## ОФОРМЛЕНИЕ ЗАКАЗА

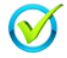

Поздравляем, Ваш заказ размещен! Номер заказа: 1127

Детализация отправлена на ваш электронный адрес.<br>Спасибо за покупку!

Если Вы хотите оплатить через Qiwi терминал, Вам необходимо будет при оплате ввести номер заказа. Ваш заказ 1127

Оплатить

Шаг 3. Если Вы хотите оплатить с помощью **Qiwi кошелька**, то Вы можете перейти к оплате сразу же, нажав кнопку «Оплатить» или оплатить позже (доступ к заказу из Личного кабинета).

Шаг 4. После этого Вы будете перемещены на сайт платежной системы, где Вам необходимо будет ввести следующую информацию:

- способ оплаты;
- номер Вашего заказа;
- сумму к оплате;
- комментарий (необязательно);

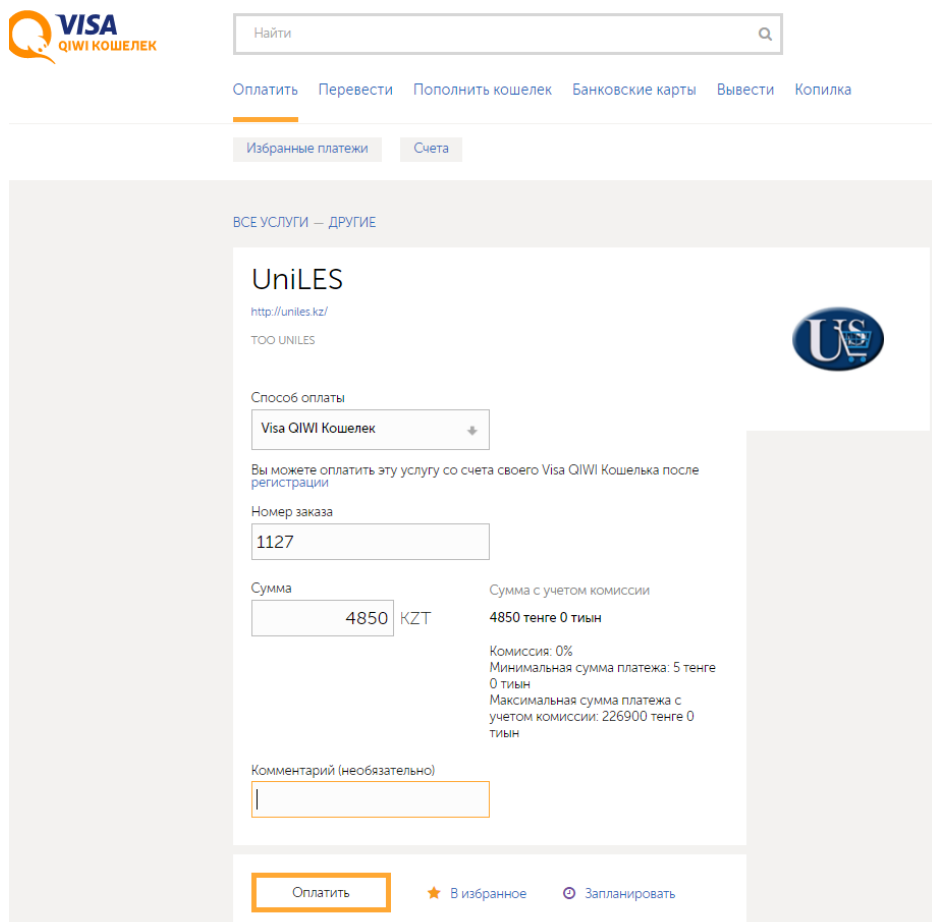

и нажать кнопку «Оплатить».

Шаг 5. После этого Вы получите подтверждение о том, что Ваш заказ успешно оплачен.

Если Вы хотите оплатить с помощью **Qiwi терминала:** 

Шаг 3. В любом из терминалов Qiwi выбираете провайдера UniLES (через поиск)

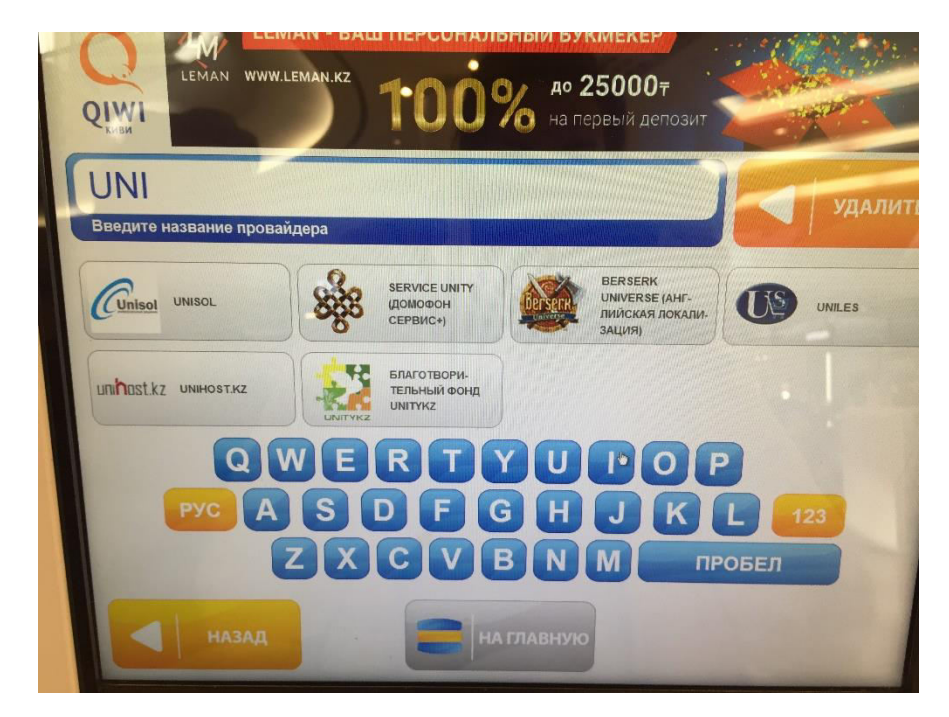

Шаг 4. После этого внести номер Вашего заказа

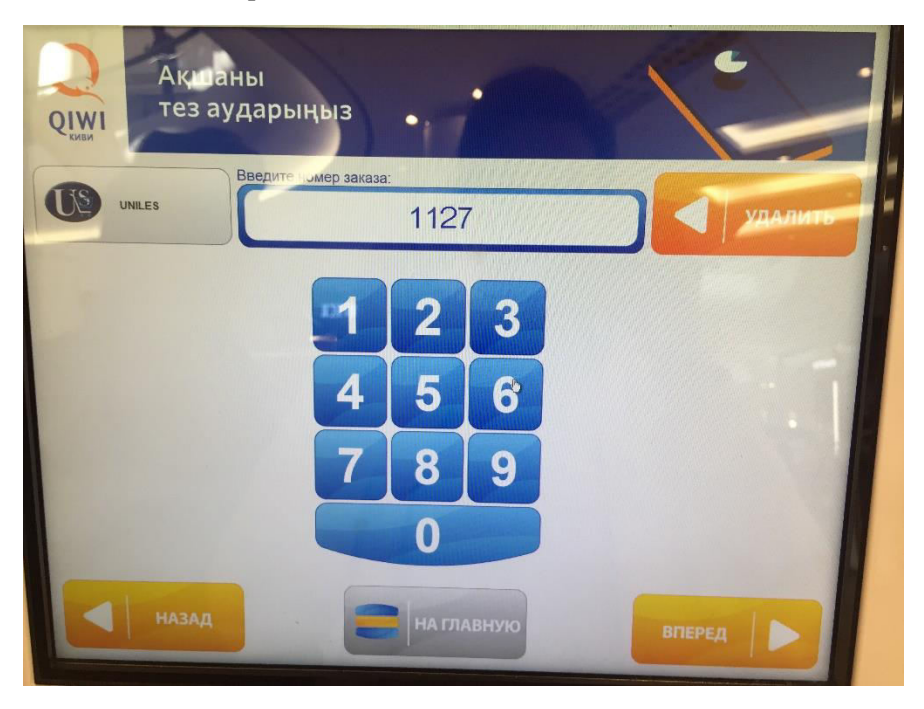

Шаг 4. Система автоматически проверит заказ и выведет на экран сумму к оплате

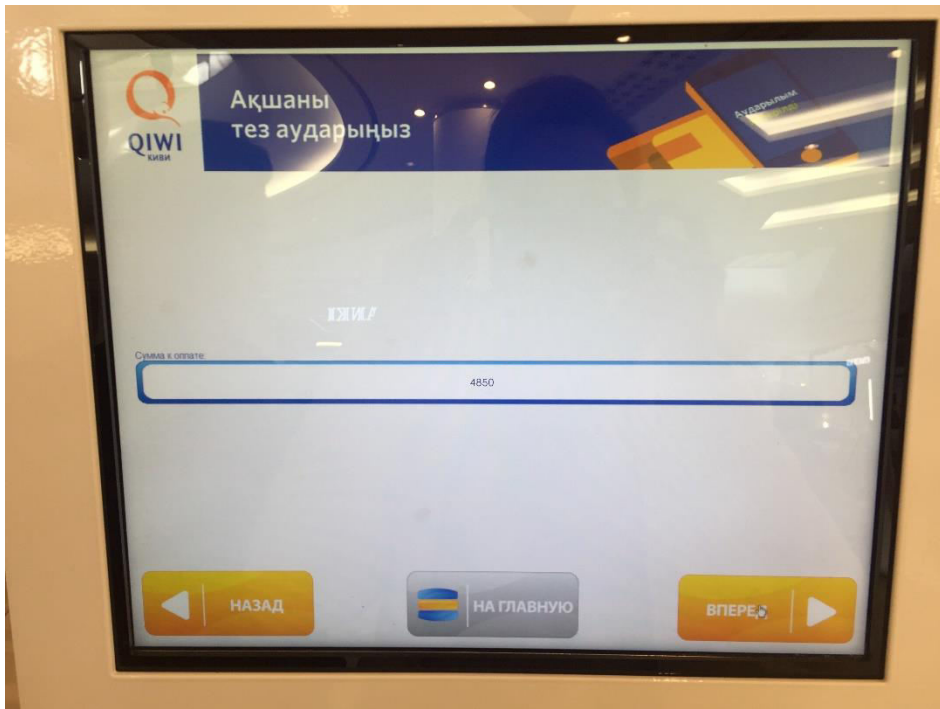

Шаг 5. После этого необходимо внести указанную сумму в терминал и получить чек с подтверждением об оплате.